**Department of Agriculture, Fisheries and Forestry** 

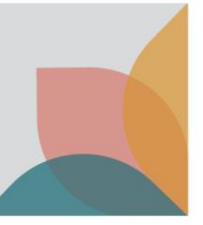

# How do I vary my Permit?

*This task card demonstrates how to vary import permits.*

### **Login to BICON**

Login to BICON and select the **Permits tab**.

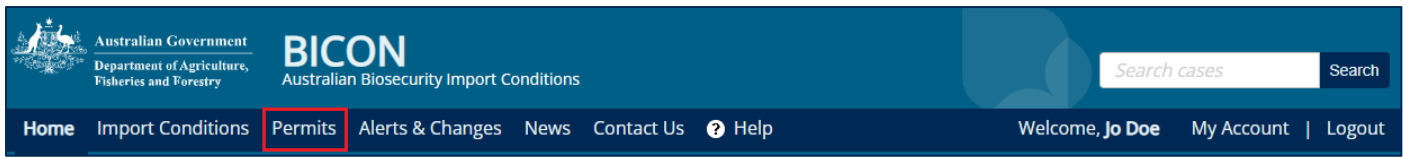

Under the **Manage Permits** tab, select **Search** and then find your permit that you want to vary. You can put in the specific permit number into the **Identification number** field for a more direct search. Under the Permit ID select the permit ID hyperlink you want to vary, this will take you to the permit overview page.

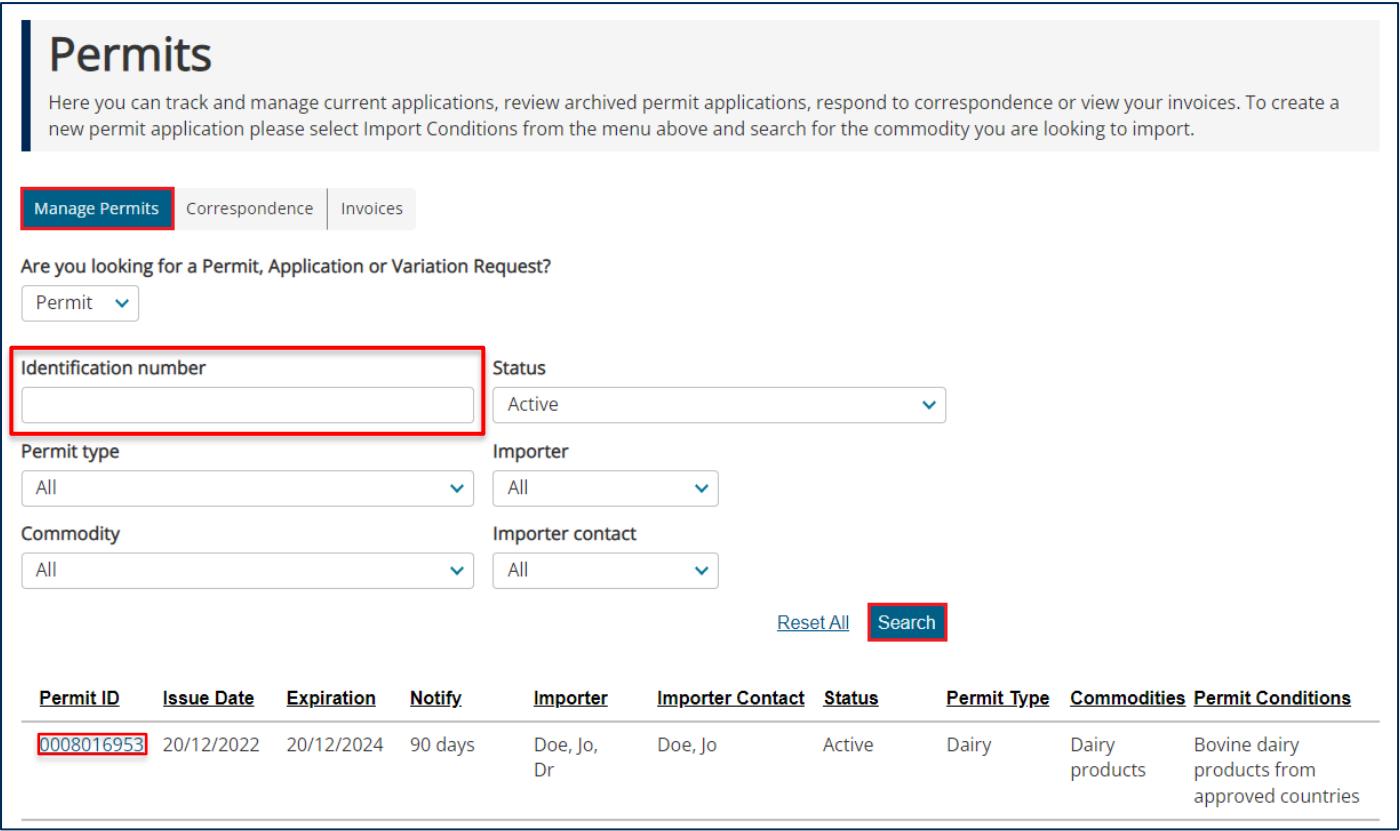

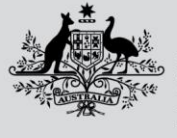

**Department of Agriculture, Fisheries and Forestry** 

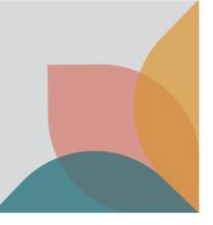

### **Permit Overview – Initiate Request**

You can request to vary your permit through the **Permit Overview** screen by selecting **Vary My Permit**.

## Permit Overview

#### Import Permit 0008016953

This permit is valid for multiple consignments between 20 December 2022 and 20 December 2024

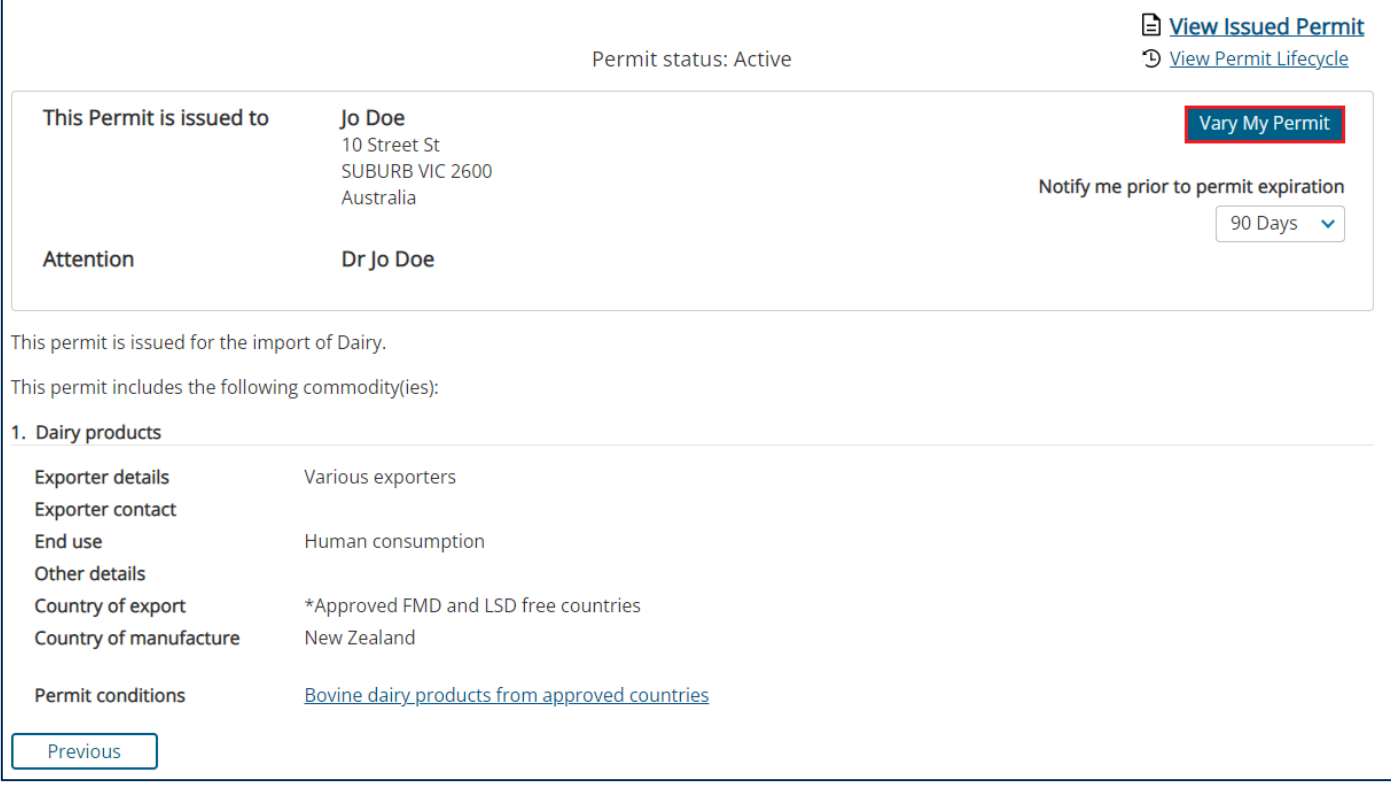

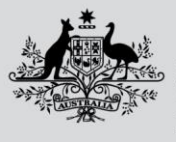

**Department of Agriculture, Fisheries and Forestry** 

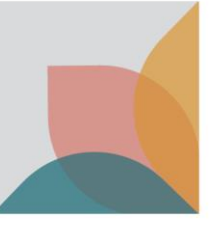

### **Permit Variation Request – Complete Request**

When lodging a variation request there are multiple details that can be provided:

- Importer or Importer Contact details
- Variation Description (general request)
- Add an additional commodity or commodities

Confirm or change, the importer and importer contact.

*Note: If updating details of existing contacts on the permit you must first update the relevant contact through My Contacts. See the task card - How do I manage my contacts?*

Detail the reason for lodging the variation request in the **Variation Description**.

Add new commodities to the permit by choosing from the dropdown and selecting **Add selected commodity to variation**. (optional)

Select **Save** to continue editing or **Submit Request** to save and submit.

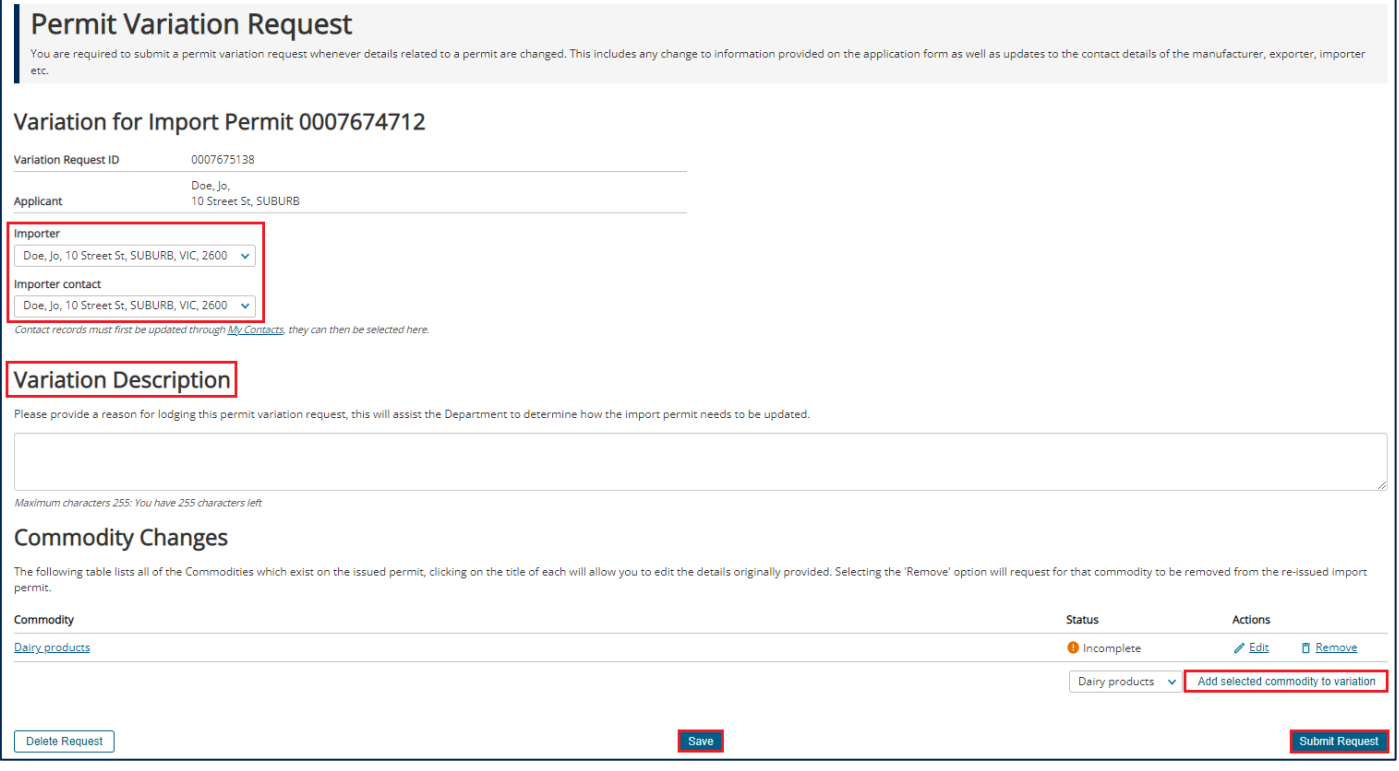

### **Request Submitted**

Once submitted you will be presented with a view of your submission.

*Note: Fees will be determined after the application has been submitted and you will receive an invoice.*

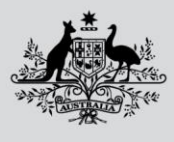

Department of Agriculture, **Fisheries and Forestry** 

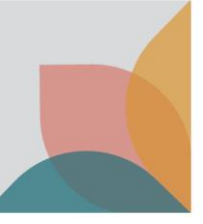

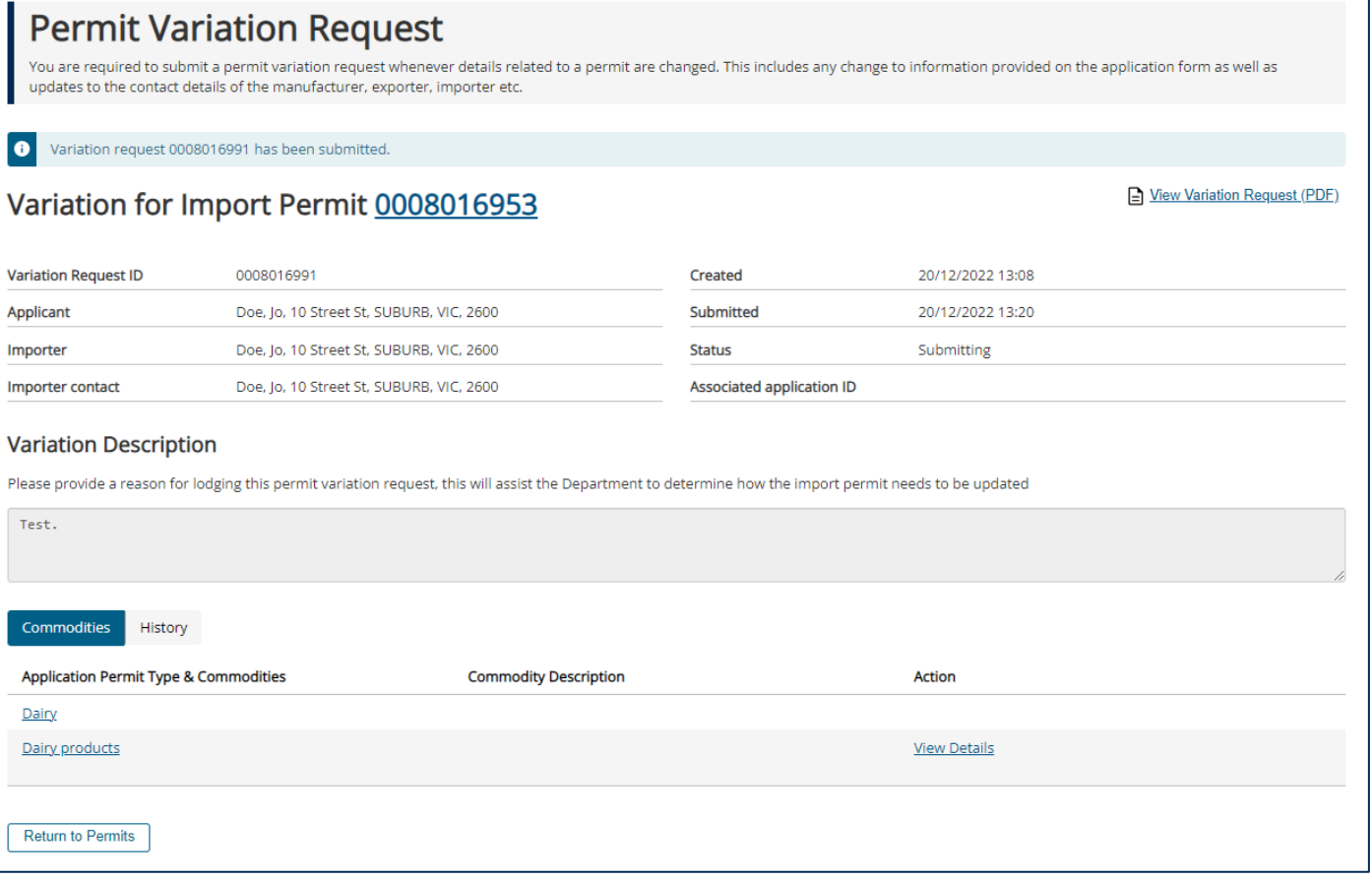

*Note: Your permit will remain at an Active status until the outcome of the variation application is finalised.*